## **Create a New User**

## Creating a new user

Only the user logged on as the administrator can create the new users. The administrator must have the authorization to [configure the objects of the User](https://doc.ipesoft.com/pages/viewpage.action?pageId=42714963)  [type](https://doc.ipesoft.com/pages/viewpage.action?pageId=42714963).

To create a new user, use the following procedure:

- 1. Open the [selection window](https://doc.ipesoft.com/display/D2DOCV21EN/Selection+Window) in the [D2000 CNF](https://doc.ipesoft.com/display/D2DOCV21EN/On-line+System+Configuration+-+D2000+CNF) process.
- 2. Select the type **User** in the list of object types.
- 3. In the list of objects, select a user, who will be used as a template.
- 
- 4. **Click on**  $\Box$  **- New object.**
- 5. Enter the name of the new user in the dialog box [new object](https://doc.ipesoft.com/display/D2DOCV21EN/Creating+a+new+object).
- 6. Set the user's parameters in the [configuration dialog box](https://doc.ipesoft.com/pages/viewpage.action?pageId=42714963).

**Note**: Points 2 and 3 are optional. If a new user is created according to already existing user (by copying), the log-on password (even if empty) must be entered into the new user.

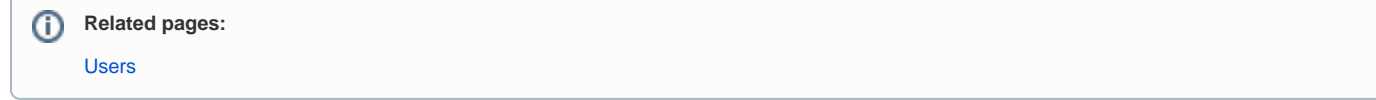